## **МІНІСТЕРСТВО ОСВІТИ І НАУКИ УКРАЇНИ ЛЬВІВСЬКИЙ НАЦІОНАЛЬНИЙ УНІВЕРСИТЕТ ІМЕНІ ІВАНА ФРАНКА**

*ПОПІВНЯК Ю.М., МОСКАЛЬ Н.В.*

# **МЕТОДИЧНІ РЕКОМЕНДАЦІЇ**

ДО ПРОХОДЖЕННЯ НАВЧАЛЬНОЇ ПРАКТИКИ З ІНФОРМАЦІЙНИХ І КОМУНІКАЦІЙНИХ ТЕХНОЛОГІЙ СТУДЕНТАМИ ПЕРШОГО КУРСУ ОСВІТНЬОГО СТУПЕНЯ «БАКАЛАВР» СПЕЦІАЛЬНОСТЕЙ 071 «ОБЛІК І ОПОДАТКУВАННЯ» (ОСВІТНІХ ПРОГРАМ «ОБЛІК, АНАЛІЗ І ОПОДАТКУВАННЯ В БІЗНЕСІ» ТА «ДІДЖИТАЛ ОБЛІК, БІЗНЕС-КОНСАЛТИНГ І АУДИТ») ТА 076 «ПІДПРИЄМНИЦТВО ТА ТОРГІВЛЯ» (ОСВІТНЬОЇ ПРОГРАМИ «ПІДПРИЄМНИЦТВО, ОРГАНІЗАЦІЯ БІЗНЕСУ ТА ТОРГІВЛІ»)

## **ЗМІСТ**

## **Вимоги до виконання й оформлення звіту з навчальної**

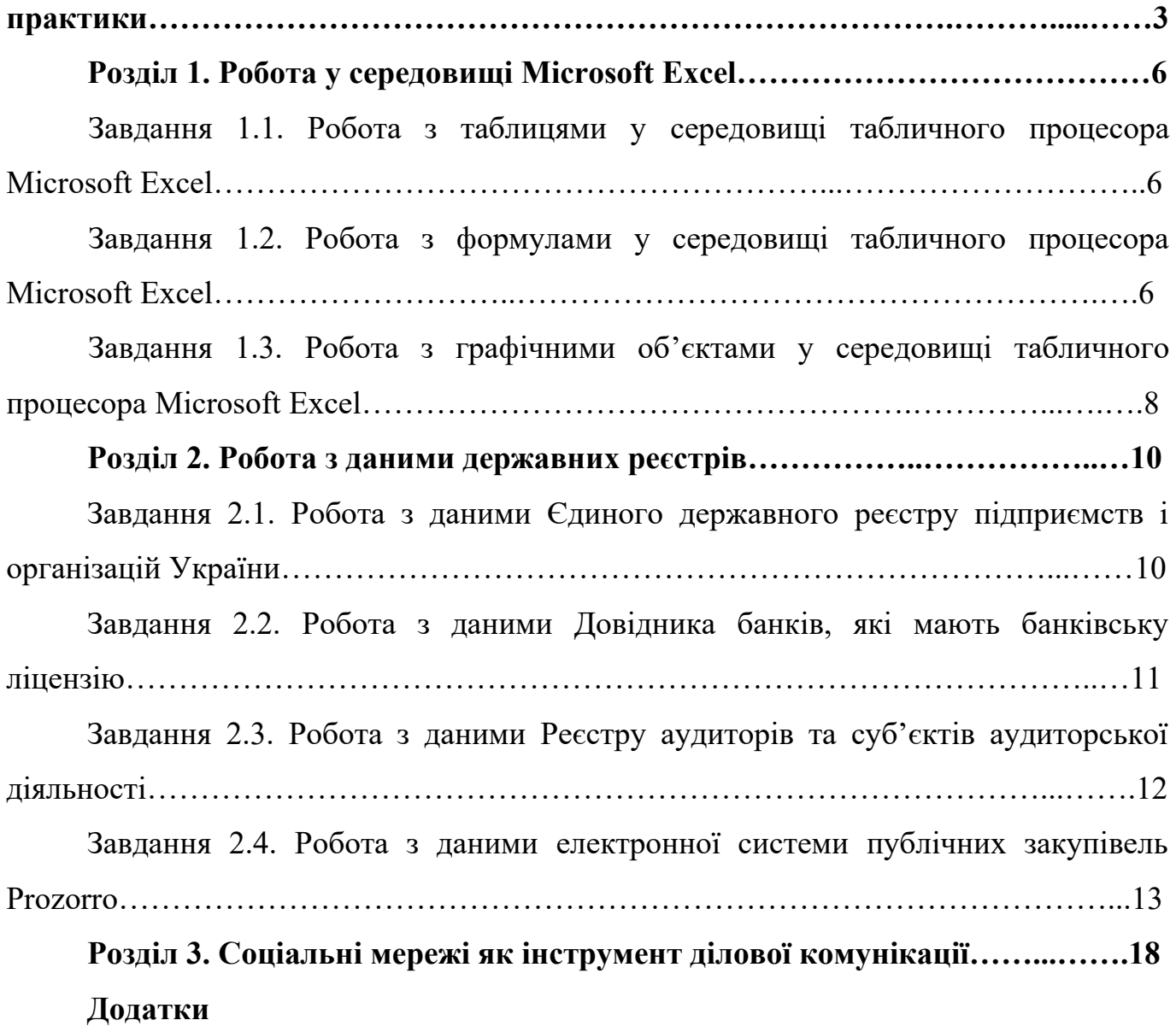

#### **ВИМОГИ ДО ВИКОНАННЯ Й ОФОРМЛЕННЯ ЗВІТУ З НАВЧАЛЬНОЇ ПРАКТИКИ**

Звіт виконується українською мовою.

Звіт з навчальної практики повинен бути підготовлений у текстовому редакторі Microsoft Word і містити опис всіх кроків при виконанні практичних завдань. Звіт виконується шляхом комп'ютерного набору шрифтом Times New Roman, кегель 14, міжрядковий інтервал - 1,5. Поля - ліве, верхнє та нижнє - 2,0 см, праве - 1,0 см, абзацний відступ - 1,25 см. Основний текст звіту повинен бути вирівняний по ширині.

Нумерацію сторінок слід здійснювати у правому верхньому куті аркуша.

Обов'язковою є наявність «скріншотів», які візуалізують послідовність дій, здійснених студентом для виконання завдань, та одержані таким студентом результати.

Обсяг роботи не повинен бути меншим, ніж 30 сторінок.

Після перевірки звіту керівником практики і рекомендації його до захисту звіт подається у роздрукованому вигляді у складі всіх його структурних елементів на кафедру.

За структурою звіт з навчальної практики повинен мати наступний вигляд:

Титульна сторінка (Додаток А)

ЗМІСТ

ВСТУП

РОЗДІЛ 1. РОБОТА У СЕРЕДОВИЩІ MICROSOFT EXCEL

Завдання 1.1. Робота з таблицями у середовищі табличного процесора Microsoft Excel

Завдання 1.2. Робота з формулами у середовищі табличного процесора Microsoft Excel

Завдання 1.3. Робота з графічними об'єктами у середовищі табличного процесора Microsoft Excel

РОЗДІЛ 2. РОБОТА З ДАНИМИ ДЕРЖАВНИХ РЕЄСТРІВ

Завдання 2.1. Робота з даними Єдиного державного реєстру підприємств і організацій України

Завдання 2.2. Робота з даними Довідника банків, які мають банківську ліцензію

Завдання 2.3. Робота з даними Реєстру аудиторів та суб'єктів аудиторської діяльності

Завдання 2.4. Робота з даними електронної системи публічних закупівель Prozorro

РОЗДІЛ 3. СОЦІАЛЬНІ МЕРЕЖІ ЯК ІНСТРУМЕНТ ДІЛОВОЇ КОМУНІКАЦІЇ

ВИСНОВКИ

СПИСОК ВИКОРИСТАНИХ ДЖЕРЕЛ

ДОДАТКИ

Оформлення назв розділів і завдань повинне здійснюватися так, як показано у Додатку Б.

*Графічний матеріал* (графіки, діаграми, рисунки, скріншоти) разом із назвою розміщують безпосередньо після тексту, в якому їх згадано вперше, або на

наступній сторінці. На весь графічний матеріал у тексті роботи треба давати посилання.

Назва рисунка складається зі скорочення "Рис.", номера рисунка (номера розділу та порядкового номера рисунка у ньому, відокремлених крапкою) та назви рисунка за таким зразком:

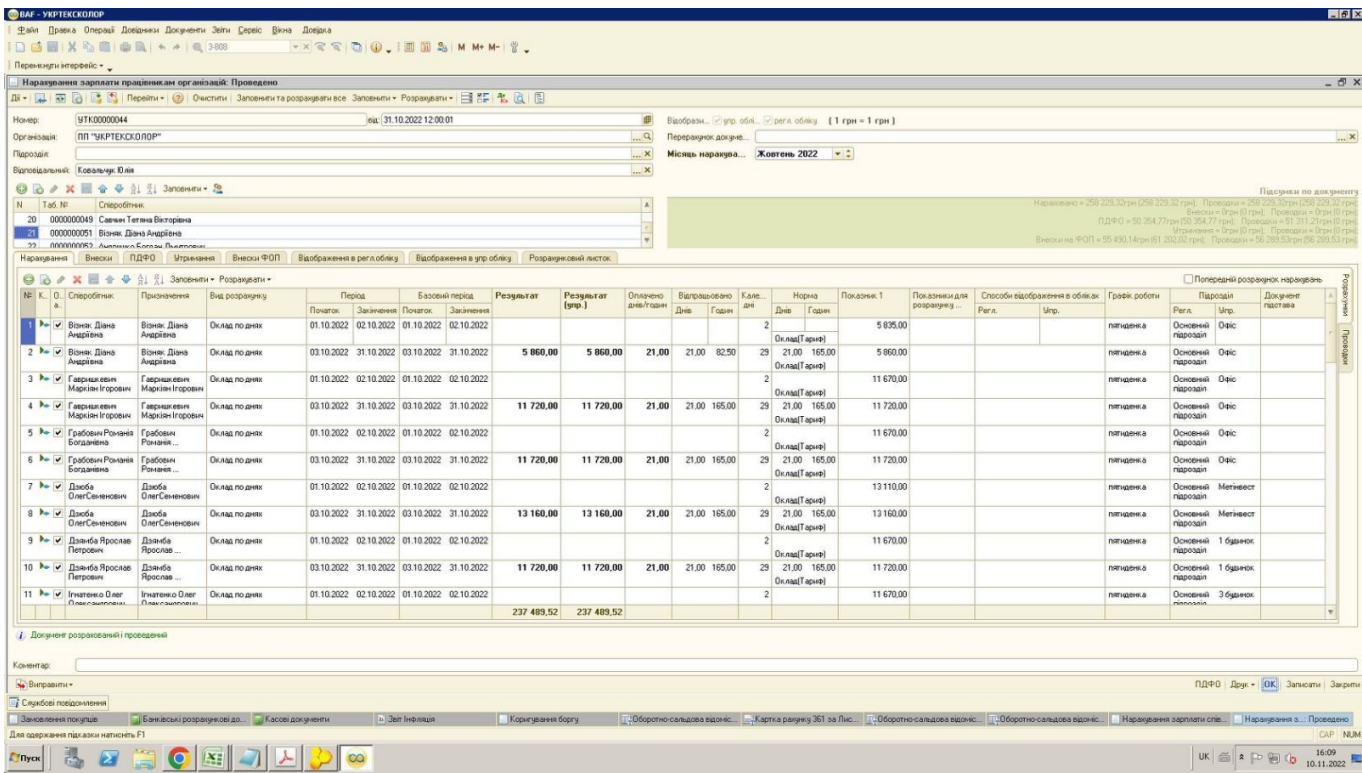

Рис. 2.10. Нарахування заробітної плати працівникам підприємства в програмному рішенні «BAF»

*Таблиця* повинна мати текстовий заголовок, який розміщується над нею посередині. Заголовок пишеться із великої літери без крапки в кінці. В правому верхньому кутку таблиці над заголовком розташовується напис "Таблиця" з вказівкою номера таблиці. Нумерація таблиць проводиться послідовно арабськими цифрами в межах розділу. Номер таблиці повинен складатися з номера розділу та порядкового номера таблиці, відокремлених крапкою, для прикладу: "Таблиця 2.3" (третя таблиця другого розділу). При перенесенні таблиці на другу сторінку над наступними її частинами пишуть "Продовження табл. 2.3". У тексті звіту обов'язково повинне бути посилання на таблицю.

*Таблиця 2.3*

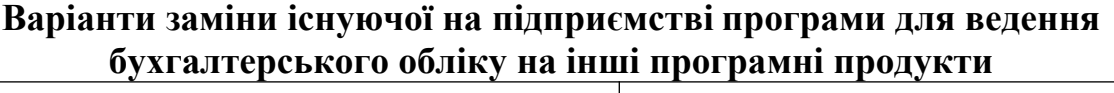

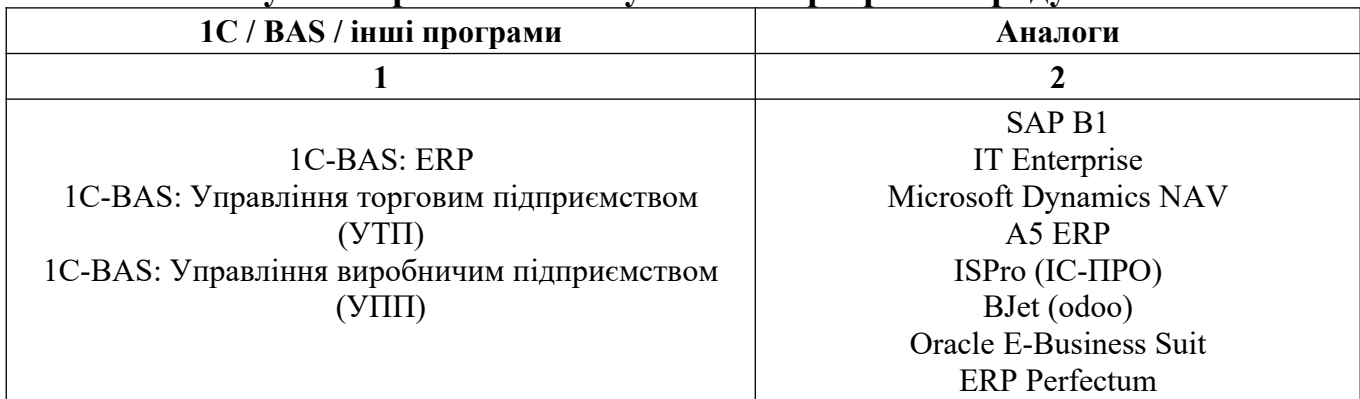

Продовження табл. 2.3

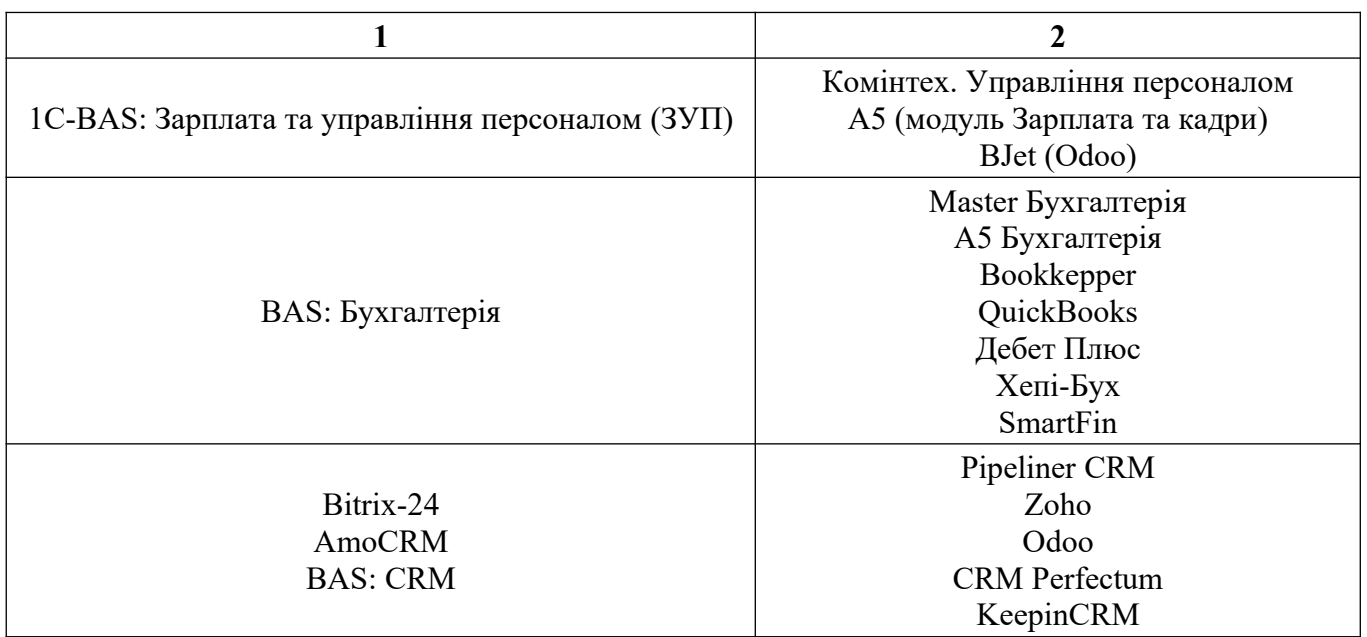

*Формули* розташовують безпосередньо після тексту, в якому їх згадано, посередині текстового поля. Нумерувати доцільно лише ті формули, на які є посилання. Номер формули складається з номера розділу та порядкового номера формули у розділі, відокремлених крапкою. Його записують на рівні формули у круглих дужках з правого краю, для прикладу: (1.1) – перша формула першого розділу:

#### $=$ AVERAGE(A2:A20) (1.1)

*Список використаних джерел* оформляють з урахуванням вимог Національного стандарту України ДСТУ 8302:2015 «Бібліографічне посилання. Загальні положення та правила складання». Зразок оформлення списку використаних джерел можна знайти за посиланням: http://lib.znau.edu.ua/jirbis2/images/phocagallery/2017/Pryklady\_DSTU\_8302\_2015.pdf.

Для правильного оформлення списку використаних джерел допустимо скористатися спеціальними веб-сайтами, до прикладу https://www.grafiati.com/uk/.

#### **РОЗДІЛ 1. РОБОТА У СЕРЕДОВИЩІ MICROSOFT EXCEL**

Microsoft Excel – це програма для роботи з електронними таблицями, яка використовується для зберігання, упорядкування та керування даними.

Результати виконання завдань у даній програмі підтверджуйте скріншотами, оформленими як рисунки у звіті з практики.

#### **Завдання 1.1. Робота з таблицями у середовищі табличного процесора Microsoft Excel**

1.1.1. Скориставшись пошуком на сайті електронного магазину Розетка (https://rozetka.com.ua/), створіть у Microsoft Excel таблицю з 30 найменувань товарів.

#### *У звіті з практики:*

*Виберіть на сайті 30 одиниць одягу на власний смак і подайте інформацію про них у вигляді наступної таблиці (використавши дані зі сайту):*

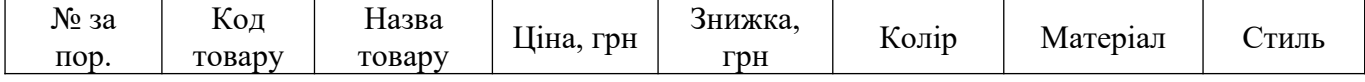

*Типи одягу можуть повторюватися, проте моделі/виробники мають бути різними.*

1.1.2. Перетворіть уведені дані у таблицю в Excel.

*У звіті з практики: скористайтеся інструментом Вставлення→Таблиця.*

1.1.3. Налаштуйте зовнішній вигляд таблиці (стиль, кольорову гаму тощо).

*У звіті з практики: скористайтеся Конструктором. Коротко опишіть, у якому візуальному форматі доцільніше формувати дані в Excel з огляду на легкість і простоту подальшої роботи із ними (підкріпіть ваші висновки посиланням на літературу).*

1.1.4. Опишіть переваги роботи з даними в табличному форматі, порівняно з незгрупованими в таблицю даними.

*У звіті з практики: перелічіть згадані переваги і продемонструйте їх на прикладі побудованої таблиці з товарами.*

1.1.5. Продемонструйте, як працюють фільтри у таблиці.

*У звіті з практики: скористайтеся стрілочками у шапці таблиці. Запропонуйте інші, альтернативні варіанти фільтрування даних у таблиці.*

1.1.6. Відсортуйте дані у таблиці.

*У звіті з практики: скористайтеся механізмом Дані→Сортувати (сортування виконайте за стовпцем «Ціна» у порядку зростання). Опишіть альтернативні варіанти фільтрування даних у таблиці.*

**Завдання 1.2. Робота з формулами у середовищі табличного процесора Microsoft Excel**

Вбудовані функції - важлива частина Excel. Вони потрібні для виконання обчислювальних операцій, наприклад, щоб підрахувати суму комірок у блоці,

середнє арифметичне, заокруглити результат тощо. Функції Excel поділено на категорії: фінансові, математичні, текстові, логічні, дати й часу, статистичні, функції роботи з посиланнями та масивами, для роботи з базою даних та ін.

1.2.1. Використовуючи таблицю з товарами з попереднього завдання, порахуйте загальну суму, яку заплатить покупець за придбання усіх 30 позицій товару.

*У звіті з практики: скористайтеся функцією SUM. Запропонуйте також альтернативний варіант обчислення підсумку.*

*Результат розрахунку подайте у вигляді скріншоту так, щоб було видно застосування відповідної формули.*

1.2.2. Порахуйте, скільки заповнених клітинок зі знижкою на товари є у таблиці.

*У звіті з практики: скористайтеся функцією COUNT.* 

*Результат розрахунку подайте у вигляді скріншоту так, щоб було видно застосування відповідної формули.*

1.2.3. Порахуйте середню ціну сформованого набору товарів.

*У звіті з практики: скористайтеся функцією AVERAGE.* 

*Результат розрахунку подайте у вигляді скріншоту так, щоб було видно застосування відповідної формули.*

1.2.4. Знайдіть товар з мінімальною та максимальною вартістю.

*У звіті з практики: скористайтеся функціями MIN, MAX.* 

*Результат розрахунку подайте у вигляді скріншоту так, щоб було видно застосування відповідних формул.*

1.2.5. Заокругліть суми в таблиці до десятих (одного знака після коми)

*У звіті з практики: додайте до таблиці стовпець з назвою «Ціна, тис. грн» та подайте ціну обраних вами товарів у відповідному форматі. Для заокруглення сум скористайтеся функцією ROUND.* 

*Результат розрахунку подайте у вигляді скріншоту так, щоб було видно застосування відповідної формули.*

## 1.2.6. Об'єднайте текст двох клітинок таблиці в одній.

*У звіті з практики: додайте до таблиці стовпець з назвою «Товар (код, назва)» та подайте дані за кожною товарною позицією у форматі Код – Назва, об'єднавши дані стовпців «Код товару» та «Назва товару». Для об'єднання тексту двох клітинок скористайтеся символом &.* 

*У якості альтернативного варіанта використайте функцію CONCATENATE.*

*Результат подайте у вигляді скріншоту так, щоб було видно застосування відповідної формули.*

## 1.2.7. Навчіться формувати у таблиці різний результат залежно від заданої умови.

*У звіті з практики: додайте до таблиці стовпець з назвою «Придбати товар/відкласти купівлю товару» у якому, при перевищенні ціною товару позначки*

*2000 грн, автоматично має проставитися оцінка «Відкласти купівлю товару», у протилежній ситуації – «Придбати товар». Для розв'язання завдання скористайтеся функцією IF.* 

*Результат подайте у вигляді скріншоту так, щоб було видно застосування відповідної формули.*

#### 1.2.8. Навчіться управляти розміром літер тексту, поданого у таблиці.

*У звіті з практики: додайте до таблиці ще три стовпці. У першому подайте назву кольору товарних позицій усіма великими літерами, у другому – усіма малими літерами, а у третьому – з великої літери. Для розв'язання завдання скористайтеся функціями UPPER, LOWER, PROPER.* 

*Результат подайте у вигляді скріншоту так, щоб було видно застосування відповідних формул.*

#### 1.2.9. Навчіться скорочувати текст з одночасним об'єднанням клітинок.

*У звіті з практики: додайте до таблиці стовпець з назвою «Умовне позначення товару» у якому проставте коди, які поєднують першу та другу літери назви товару та першу літеру назви матеріалу, з якого він виготовлений, за зразком «Шт - К». Для розв'язання завдання скористайтеся функцією LEFT.* 

*Результат подайте у вигляді скріншоту так, щоб було видно застосування відповідної формули.*

1.2.10. Проставте дату і час виконання завдання.

*У звіті з практики: скористайтеся функцією NOW.* 

*Результат подайте у вигляді скріншоту так, щоб було видно застосування відповідної формули.*

#### **Завдання 1.3. Робота з графічними об'єктами у середовищі табличного процесора Microsoft Excel**

Для наочного представлення числових даних, які були введені у електронну таблицю Excel, використовують різноманітні шаблони діаграм та графіків.

Діаграма – це графічне зображення, у якому співвідношення між числовими даними відображається з використанням геометричних фігур.

#### 1.3.1. Побудуйте графік (діаграму) щодо даних, відображених у таблиці зі завдання 1.

*У звіті з практики: оберіть з таблиці тип одягу, який вам найбільше до вподоби (наприклад, штани, шапка і т.д.), але так, щоб у таблиці було декілька варіантів (виробників/моделей) обраної вами позиції. Створіть окрему таблицю для різновидів обраного вами типу одягу і ціни на них.*

*Побудуйте графік (діаграму), яка би показувала різницю в ціні на різні номенклатурні позиції цього виду одягу. Поясніть, який тип діаграми найкраще вибрати для таких цілей і чому.*

*Результат подайте у вигляді скріншоту.*

1.3.2. Налаштуйте зовнішній вигляд діаграми.

*У звіті з практики: Налаштуйте назву, легенду, кольорову гаму тощо діаграми так, щоб вона мала презентабельний вигляд, була інформативною та легкою для сприйняття (скористайтеся Конструктором).*

*Потренуйтеся:* 

*- міняти місцями рядок і стовпець діаграми;* 

*- додавати чи забирати дані з діаграми;* 

*- міняти тип діаграми.*

*Результати усіх маніпуляцій з діаграмою послідовно подайте у вигляді скріншотів.*

1.3.3. Побудуйте слайсер для фільтрування даних таблиці.

*У звіті з практики: для створеної вами таблиці з певним видом одягу і різними цінами на нього створіть слайсер в розрізі номенклатурних позицій (Вставлення→Роздільник).* 

*Результат подайте у вигляді скріншоту.*

*Зробіть висновки про доцільність і корисність використання цього інструмента Microsoft Excel.*

1.3.4. Побудуйте спарклайн для відслідковування коливань у вартості товару.

*У звіті з практики: для створеної вами таблиці з певним видом одягу і різними цінами на нього створіть спарклайн (Вставлення→Міні-діаграми). Налаштуйте його зовнішній вигляд з використанням Конструктора.* 

*Результат подайте у вигляді скріншоту.*

*Зробіть висновки про доцільність і корисність використання цього інструмента Microsoft Excel.*

## **Завдання 2.1. Робота з даними Єдиного державного реєстру підприємств і організацій України**

Єдиний державний реєстр підприємств та організацій України (ЄДРПОУ) – це автоматизована система збирання, накопичення та опрацювання даних про юридичних осіб всіх форм власності та організаційно-правових форм господарювання, відокремлені підрозділи юридичних осіб, фізичних осібпідприємців.

На період військового стану в цілях безпеки доступ до ЄДРПОУ закритий. Інформацію з ЄДРПОУ можна отримати з відкритих ресурсів за допомогою сторінки пошуку. Критерії пошуку: тип та повне найменування або скорочене найменування або код ЄДРПОУ. Точний однозначний результат можна отримати вказавши код ЄДРПОУ. Якщо вказати частину назви, то можна отримати декілька результатів пошуку.

2.1.1. Знайдіть у два запропоновані пошукові ресурси та ознайомтеся з системою пошуку даних. Режим доступу:

https://opendatabot.ua/

https://youcontrol.com.ua/

*У звіті з практики: напишіть коротку характеристику використання системи пошуку в кожному з двох пошукових ресурсів.*

2.1.2. Ознайомтеся з Реєстром великих платників податків. Державна податкова служба України щороку оприлюднює на офіційному вебсайті Реєстр великих платників податків. Кількість юридичних осіб, які віднесені до великих платників на 2024 рік складає 1315 платників.

До переліку великих платників включаються юридичні особи, у яких обсяг доходу від усіх видів діяльності за останній рік перевищує еквівалент 50 мільйонів євро, визначений за середньозваженим курсом НБУ, або загальна сума сплачених податків, зборів, перевищує еквівалент 1,5 мільйона євро.

Знайдіть Реєстр та ознайомтеся з його змістом.

Реєстр великих платників податків. Режим доступу:

<https://opendatabot.ua/open/large-tax-payers>

*У звіті з практики: напишіть коротку характеристику Реєстру великих платників податків.*

2.1.3. Виберіть з Реєстру великих платників податків п'ять юридичних осіб (підприємств) на власний розсуд. Критерієм вибору може бути сфера діяльності, місце знаходження чи будь-який інший критерій. Для вибору використовуйте інформацію з Реєстру, здійсніть пошук за назвою підприємства або кодом ЄДРПОУ, ознайомтеся з інформацією.

## *У звіті з практики:*

*Запишіть до кожного підприємства його назву, код ЄДРПОУ, юридичну адресу, основний вид діяльності (код КВЕД і назву виду діяльності). Ознайомтеся з усіма видами діяльності та опишіть узагальнено чим займається підприємство.*

*Порівняйте відібрані 5 підприємств у таблиці. Показники для порівняння:* 

*1 – організаційно-правова форма;* 

*2 – розмір статутного капіталу;* 

*3 – дата реєстрації;* 

*4 – основний вид діяльності;* 

*5 – область, у якій знаходиться підприємство за юридичною адресою.*

*Таблицю необхідно оформити так, щоб інформація була зручною для сприйняття. Під таблицею напишіть текстом по декілька пунктів що у цих підприємств є спільного і чим вони відрізняються.*

2.1.4. Пошукайте інформацію про ці 5 підприємств у доступних в Інтернеті джерелах. Для пошуку вказуйте назву і код ЄДРПОУ.

*У звіті з практики: Узагальніть знайдену інформацію, напишіть коротко суттєву інформацію про кожне підприємство, використовуйте таблиці, рисунки.*

### **Завдання 2.2. Робота з даними Довідника банків, які мають банківську ліцензію**

Для забезпечення господарської діяльності юридичні особи та фізичні особипідприємці користуються фінансовими послугами, зокрема, безготівковими платежами, кредитами, депозитами, гарантіями, страхуванням. Фінансові послуги надаються фінансовими установами, діяльність яких ліцензується. Національний банк України (НБУ) веде Державний реєстр банків.

2.2.1. Ознайомтеся з Довідником банків, які мають банківську ліцензію, на сайті НБУ. Режим доступу:

[https://bank.gov.ua/ua/supervision/institutions?](https://bank.gov.ua/ua/supervision/institutions?page=1&perPage=5&search=&status=1&uid=&suid=&date_from=&date_to=&fb_date_from=&fb_date_to=)

[page=1&perPage=5&search=&status=1&uid=&suid=&date\\_from=&date\\_to=&fb\\_date\\_fr](https://bank.gov.ua/ua/supervision/institutions?page=1&perPage=5&search=&status=1&uid=&suid=&date_from=&date_to=&fb_date_from=&fb_date_to=) [om=&fb\\_date\\_to=](https://bank.gov.ua/ua/supervision/institutions?page=1&perPage=5&search=&status=1&uid=&suid=&date_from=&date_to=&fb_date_from=&fb_date_to=)

Ознайомтеся з системою пошуку, здійсніть пошук за різними критеріями. Якщо не вказувати критеріїв та здійснити пошук, то у списку будуть відображені усі банки, що є в довіднику.

Виберіть у довіднику один банк за довільними критеріями. Ознайомтеся з інформацією про цей банк з довідника.

Знайдіть сайт обраного банку за назвою та іншими реквізитами.

#### *У звіті з практики: Створіть презентацію, мінімум 12 слайдів, максимум – 15 слайдів. У презентації представте інформацію про обраний банк:*

*Повна назва банку.*

*Код ЄДРПОУ.*

*Юридична адреса.*

*Хто власник? Вкажіть власників та їх частки у власності.*

*Розмір активів, зобов'язань, капіталу, прибутку.*

*Скільки років працює на ринку фінансових послуг?*

*Яке основне гасло (кредо, заклик, послання)?*

*Як, за допомогою яких інструментів банк демонструє свої переваги, заохочує до співпраці?*

*На яких видах послуг спеціалізується банк?*

*У яких сферах бізнесу працює банк?*

*Які умови для юридичних осіб, ФОП, фізичних осіб щодо:*

*1 - кредитів, 2 - депозитів, 3 - поточних рахунків?*

*Які інші послуги надає банк окрім основних?*

*Які вакансії та на яких умовах пропонує банк?*

*Якщо інформації по деяких питаннях є забагато, то скоротіть її – узагальніть, виберіть найважливіше. Якщо ви не знайшли потрібну інформацію про обраний вами банк, оберіть інший банк, про який інформації буде достатньо.*

2.2.2. На сайті обраного банку ознайомтеся з інформацією про послуги, що пропонує банк.

*У звіті з практики: Створіть два рисунки за допомогою інструментів MS Word. Для створення рисунків підберіть інформацію з сайту банку, це може бути будь-яка інформація, яка підходить для рисунка, наприклад, види послуг банку або характеристики якогось виду послуг (відсотки, терміни погашення, умови повернення…). Підберіть таку інформацію щоб рисунки не були занадто простими.*

#### **Завдання 2.3. Робота з даними Реєстру аудиторів та суб'єктів аудиторської діяльності**

Аудит - це процес, під час якого компетентна, незалежна особа збирає й оцінює інформацію, яка стосується конкретного економічного суб'єкта, з метою встановлення і відображення у звіті ступеня відповідності цієї інформації встановленим критеріям

Аудиторська діяльність здійснюється аудиторами, які працюють самостійно або у складі аудиторських фірм. Аудиторська діяльність передбачає сертифікацію. Аудиторська палата України веде Реєстр аудиторів та суб'єктів аудиторської діяльності, у якому міститься інформація про сертифікованих аудиторів та аудиторські фірми.

2.3.1. Виберіть із запропонованого списку чи з інших відкритих джерел одну аудиторську фірму на власний розсуд, обрана аудиторська фірма повинна мати активний сайт з описом аудиторських послуг. Приклади аудиторських фірм з посиланням на сайт:

Аудиторська фірма "Ертель-Аудит" https://www.ertel-audit.com/ Нексія ДК Аудит https://nexia.dk.ua/ Аудиторська консалтингова фірма "Бізнес Партнери" https://www.bp-audit.com.ua/ Аудиторська фірма "АУДИТ-ІНВЕСТ" https://audit-invest.com.ua/ Аудиторська фірма "УкрЗахідАудит" www.uza-audyt.com.ua Аудиторська фірма "КОНТРАКТИ-АУДИТ" https://audit-consulting.biz/ Аудиторська фірма "СТИЛЬ-АУДИТ" www.stl-audit.com.ua ОЛЗА АУДИТ www.olza.com.ua Алекс-Аудит http://www.alex-audit.com/ Павленко і партнери. Аудит і консалтинг. https://audytpavlenko.com.ua/

Аудиторська фірма "Західаудитсервіс" http://zahidaudit.com/ Українська аудиторська компанія "КРЕДО" kredo-uak.com.ua КЕЙНАС-АУДИТ www.keynas.com

Знайдіть інформацію про обрану аудиторську фірму у відкритих джерелах. Сайт реєстру аудиторів: <https://register.apob.org.ua/uk/search> Скористайтесь пошуком інформації за кодом ЄДРПОУ на сайтах: <https://opendatabot.ua/> <https://youcontrol.com.ua/>

Сайт аудиторської фірми необхідно знайти самостійно. *У звіті з практики: Вкажіть таку інформацію: Повна назва аудиторської фірми. Код ЄДРПОУ. Юридична адреса. Хто власник? Вкажіть власників та їх частки у власності. Скільки років працює на ринку аудиторських послуг? Кількість сертифікованих аудиторів? Вкажіть заклик, гасло чи основну інформацію про аудиторську фірму. Перерахуйте види послуг, що пропонує фірма?*

*Якщо інформації по деяких питаннях є забагато, то скоротіть її – узагальніть, виберіть найважливіше.*

*Для зрозумілого та зручного представлення інформації використовуйте таблиці, рисунки.*

2.3.2. Детально ознайомтеся з усім вмістом сайту аудиторської фірми. Зберіть інформацію про усі види, групи, найменування послуг, що пропонують на сайті. Якщо є інформація про вартість послуг, то вкажіть її теж. Яка спеціалізація аудиторської фірми, у яких сферах вона працює, хто є клієнтами? Які вакансії пропонує для потенційних працівників?

#### *У звіті з практики:*

*Зібрану інформацію необхідно оформити у вигляді презентації 6-12 слайдів. У презентацію потрібно включити мінімум одну таблицю і один рисунок. Таблицю і рисунок потрібно створити самостійно.*

*Таблиця має мати позначення «Таблиця …», крім того назву, яка би відображала зміст таблиці, а також шапку – назви стовпців таблиці, які би характеризувати зміст інформації. Таблицю створюйте за допомогою інструментів MS Word. Таблиця не має бути занадто простою. Таблицю потрібно оформити так, щоб вона містила корисну інформацію, була легкою для сприйняття.*

*Рисунок має відображати інформацію про аудиторську фірму, має бути зрозумілий, інформативний, не занадто простий.*

## **Завдання 2.4. Робота з даними електронної системи публічних закупівель**

#### **Prozorro**

Prozorro, (укр. Прозоро) — електронна система публічних закупівель, у якій державні, комунальні та приватні замовники оголошують тендери на закупівлю чи продаж товарів, робіт і послуг, а зацікавлені фізичні і юридичні особи змагаються на торгах за можливість стати переможцем. Метою Prozorro є реформувати сферу державних закупівель та зробити її прозорою.

2.4.1. Ознайомтеся з пошуковою системою Prozorro, здійсніть пошук інформації про аукціони вказуючи різні критерії пошуку. Знайдіть аукціон, що вже відбувся, та ознайомтеся з інформацією про його результати. Знайдіть аукціон, що планується в майбутньому, та ознайомтесь з вимогами до участі в ньому. Режим доступу:

<https://prozorro.sale/auction/?query=>

*У звіті з практики: напишіть коротку характеристику пошукової системи Prozorro.*

2.4.2. За допомогою системи пошуку знайдіть аукціони за вказаними критеріями. При відборі аукціонів вибирайте такі, які мають усю інформацію, потрібну для звіту з практики.

#### *У звіті з практики:*

*До кожного критерію виберіть один аукціон та напишіть його характеристику відповідно до завдання.*

*Критерій 1. Характеристики для пошуку:* 

*Статус: Прийняття заяв на участь.*

*Вид майна: 04000000-8 – Нерухоме майно*

*Ціна: не менше 1 000 000 грн.*

*У звіті вкажіть такі дані про один знайдений вами аукціон:*

*1 – посилання на сторінку аукціону в Прозоро*

*2 – дата проведення, інші ключові дати*

*3 – опис лоту (предмет торгів)*

*4 – інформація про замовника – назва, код ЄДРПОУ*

*5 – початкова вартість*

*6 – які умови участі та вимоги (гарантійний внесок, реєстраційний внесок, досвід роботи…)*

*Критерій 2. Характеристики для пошуку:* 

*Статус: Прийняття заяв на участь.*

*Аукціон: Англійський*

*Ціна: не менше 1 000 000 грн.*

*У звіті вкажіть такі дані про один знайдений вами аукціон:*

*1 – посилання на сторінку аукціону в Прозоро*

*2 – дата проведення, інші ключові дати*

*3 – опис лоту (предмет торгів)*

*4 – інформація про замовника – назва, код ЄДРПОУ*

*5 – початкова вартість*

*6 – які умови участі та вимоги (гарантійний внесок, реєстраційний внесок, досвід роботи…)*

*Критерій 3. Характеристики для пошуку:* 

*Статус: Прийняття заяв на участь.*

*Аукціон: Голандський*

*Ціна: не менше 100 000 грн.*

*У звіті вкажіть такі дані про один знайдений вами аукціон:*

*1 – посилання на сторінку аукціону в Прозоро*

*2 – дата проведення, інші ключові дати*

*3 – опис лоту (предмет торгів)*

*4 – інформація про замовника – назва, код ЄДРПОУ*

*5 – початкова вартість*

*6 – які умови участі та вимоги (гарантійний внесок, реєстраційний внесок, досвід роботи…)*

*Критерій 4. Характеристики для пошуку:* 

*Статус: Прийняття заяв на участь.*

*Напрям роботи: Оренда майна.*

*Ціна: не менше 100 000 грн.*

*У звіті вкажіть такі дані про один знайдений вами аукціон:*

*1 – посилання на сторінку аукціону в Прозоро*

*2 – дата проведення, інші ключові дати*

*3 – опис лоту (предмет торгів)*

*4 – інформація про замовника – назва, код ЄДРПОУ*

*5 – початкова вартість*

*6 – які умови участі та вимоги (гарантійний внесок, реєстраційний внесок, досвід роботи…)*

*Критерій 5. Характеристики для пошуку:* 

*Статус: Прийняття заяв на участь.*

*Напрям роботи: Вагони Укрзалізниці.*

*У звіті вкажіть такі дані про один знайдений вами аукціон:*

*1 – посилання на сторінку аукціону в Прозоро*

*2 – дата проведення, інші ключові дати*

*3 – опис лоту (предмет торгів)*

*4 – інформація про замовника – назва, код ЄДРПОУ*

*5 – початкова вартість, розмір кроку, відсоток зниження, кількість кроків.*

*6 – опишіть ключові аспекти оренди вагонів – про маршрут, швидкість, навантаження і вивантаження, кількість днів користування…*

2.4.3. За допомогою системи пошуку знайдіть аукціони за вказаними критеріями. Детально ознайомтеся з тендерною документацією: з'ясуйте які є умови участі в аукціоні, які вимоги щодо попереднього досвіду, які документи потрібно підготувати у складі тендерної пропозиції.

## *У звіті з практики:*

*До кожного критерію виберіть один аукціон та напишіть його характеристику відповідно до завдання.*

*Критерій 1. Характеристики для пошуку:* 

*Статус: Аукціон завершено.*

*Ключове слово: аеропорт*

*Виберіть аукціон, в якому було 3 чи більше учасників (закладка Інформація про проведення)*

*У звіті вкажіть такі дані про один знайдений вами аукціон:*

*1 – посилання на сторінку аукціону в Прозоро*

*2 – дата проведення, інші ключові дати*

*3 – опис лоту (предмет торгів), який вид аукціону*

*4 – інформація про замовника – назва, код ЄДРПОУ, основний вид діяльності*

*5 – початкова вартість*

*6 – остаточна вартість*

*7 – назви усіх учасників з кодами ЄДРПОУ*

*8 – хід аукціону – назви учасників, етапи аукціону, цінові пропозиції, хід торгів.*

*9 – переможець аукціону – назва, код ЄДРПОУ, основний вид діяльності, додаткова важлива інформація з документів переможця (якщо є)*

*Критерій 2. Характеристики для пошуку:* 

*Статус: Аукціон завершено.*

*За класифікатором: Вид майна: 04000000-8 – Нерухоме майно - 04200000-0 – Комерційна нерухомість – 04230000-9 – Адміністративно-офісна нерухомість - 04231000-6*

*Виберіть аукціон, в якому було 3 чи більше учасників (закладка Інформація про проведення)*

*У звіті вкажіть такі дані про один знайдений вами аукціон:*

*1 – посилання на сторінку аукціону в Прозоро*

*2 – дата проведення, інші ключові дати*

*3 – опис лоту (предмет торгів), який вид аукціону*

*4 – інформація про замовника – назва, код ЄДРПОУ, основний вид діяльності*

*5 – початкова вартість*

*6 – остаточна вартість*

*7 – назви усіх учасників з кодами ЄДРПОУ*

*8 – хід аукціону – назви учасників, етапи аукціону, цінові пропозиції, хід торгів.*

*9 – переможець аукціону – назва, код ЄДРПОУ, основний вид діяльності, додаткова важлива інформація з документів переможця (якщо є)*

*Критерій 3. Характеристики для пошуку:* 

*Статус: Аукціон завершено.*

*Аукціон: Англійський*

*Виберіть аукціон, в якому було 3 чи більше учасників (закладка Інформація про проведення)*

*У звіті вкажіть такі дані про один знайдений вами аукціон:*

*1 – посилання на сторінку аукціону в Прозоро*

- *2 дата проведення, інші ключові дати*
- *3 опис лоту (предмет торгів), який вид аукціону*
- *4 інформація про замовника назва, код ЄДРПОУ, основний вид діяльності*

*5 – початкова вартість*

*6 – остаточна вартість*

*7 – назви усіх учасників з кодами ЄДРПОУ*

*8 – хід аукціону – назви учасників, етапи аукціону, цінові пропозиції, хід торгів.*

*9 – переможець аукціону – назва, код ЄДРПОУ, основний вид діяльності, додаткова важлива інформація з документів переможця (якщо є)*

*Критерій 4. Характеристики для пошуку:* 

*Статус: Аукціон завершено. Договір підписано.*

*Аукціон: Голандський*

*Виберіть аукціон, в якому було 3 чи більше учасників (закладка Інформація про проведення)*

*У звіті вкажіть такі дані про один знайдений вами аукціон:*

*1 – посилання на сторінку аукціону в Прозоро*

*2 – дата проведення, інші ключові дати*

*3 – опис лоту (предмет торгів), який вид аукціону*

*4 – інформація про замовника – назва, код ЄДРПОУ, основний вид діяльності*

*5 – початкова вартість*

*6 – остаточна вартість*

*7 – назви усіх учасників з кодами ЄДРПОУ*

*8 – хід аукціону – назви учасників, етапи аукціону, цінові пропозиції, хід торгів.*

*9 – переможець аукціону – назва, код ЄДРПОУ, основний вид діяльності, додаткова важлива інформація з документів переможця (якщо є)*

*Критерій 5. Характеристики для пошуку:* 

*Статус: Аукціон завершено. Договір підписано.*

*Ціна: не менше 100 000 000 грн.*

*Виберіть аукціон, в якому було 3 чи більше учасників (закладка Інформація про проведення)*

*У звіті вкажіть такі дані про один знайдений вами аукціон:*

*1 – посилання на сторінку аукціону в Прозоро*

*2 – дата проведення, інші ключові дати*

*3 – опис лоту (предмет торгів), який вид аукціону*

*4 – інформація про замовника – назва, код ЄДРПОУ, основний вид діяльності*

*5 – початкова вартість*

*6 – остаточна вартість*

*7 – назви усіх учасників з кодами ЄДРПОУ*

*8 – хід аукціону – назви учасників, етапи аукціону, цінові пропозиції, хід торгів.*

9 – переможець аукціону – назва, код ЄДРПОУ, основний вид діяльності, додаткова важлива інформація з документів переможця (якщо є).

### **РОЗДІЛ 3. СОЦІАЛЬНІ МЕРЕЖІ ЯК ІНСТРУМЕНТ ДІЛОВОЇ КОМУНІКАЦІЇ**

Соціальна мережа — це сервіс для підтримки соціальних зв'язків в Інтернеті. Важливим елементом соцмережі є контент (зміст, інформація), створений користувачами.

Для виконання завдання потрібно підготувати коротку інформацію про можливості ведення бізнесу в соціальних мережах і на реальному прикладі продемонструвати особливості застосування соціальних мереж у діловому середовищі.

#### *У звіті з практики:*

*1) Виберіть соціальну мережу на ваш розсуд (Facebook, Instagram, YouTube, Tik Tok, Х (Twitter), LinkedIn тощо), причому вибір тієї ж соціальної мережі не може повторюватися частіше, ніж у 4 студентів на групу. У вигляді презентації, (підготовленої у Microsoft PowerPoint) подайте інформацію про можливості використання обраної вами соціальної мережі для ділової взаємодії та у веденні господарської діяльності.*

*Вимоги до обсягу презентації – 10-12 слайдів (без врахування титульного та заключного слайдів). Кожен слайд у вигляді скріншоту додайте до звіту з практики.*

*2) Оберіть суб'єкт господарювання українського походження, який представлений у вибраній вами соціальній мережі, та, на вашу думку, буде вдалим прикладом успішного використання соціальних мереж у веденні бізнесу (суб'єкти господарювання не можуть повторюватися в межах групи). На прикладі сторінки/профілю цього суб'єкта господарювання, його активностей в соціальній мережі проаналізуйте, які прийоми ділової взаємодії використовуються таким суб'єктом для підвищення показників ефективності його господарської діяльності.*

*Ваші судження та висновки підтвердіть скріншотами.*

19

## МІНІСТЕРСТВО ОСВІТИ І НАУКИ УКРАЇНИ ЛЬВІВСЬКИЙ НАЦІОНАЛЬНИЙ УНІВЕРСИТЕТ ІМЕНІ ІВАНА ФРАНКА

## ЕКОНОМІЧНИЙ ФАКУЛЬТЕТ

Кафедра обліку і аудиту

## **ЗВІТ ПРО ПРОХОДЖЕННЯ НАВЧАЛЬНОЇ ПРАКТИКИ З ІНФОРМАЦІЙНИХ І КОМУНІКАЦІЙНИХ ТЕХНОЛОГІЙ**

Студента (ки) 1 курсу групи Еко \_\_\_\_ с Спеціальності 071 «Облік і оподаткування»

 $\mathcal{L}_\text{max}$  and  $\mathcal{L}_\text{max}$  and  $\mathcal{L}_\text{max}$  and  $\mathcal{L}_\text{max}$  and  $\mathcal{L}_\text{max}$ 

Керівник практики: \_\_\_\_\_\_\_\_\_\_\_\_\_\_\_\_\_\_\_\_\_\_\_\_

Захищено з оцінкою:

Національна шкала \_\_\_\_\_\_\_\_\_\_\_\_\_\_\_\_

Кількість балів: **Данастанны** Оцінка: ЕСТS

Члени комісії

 (підпис) (прізвище та ініціали) (підпис) (прізвище та ініціали)

(підпис) (прізвище та ініціали

м. Львів - 2024 рік

Зразок оформлення назв розділів і завдань звіту

#### **РОЗДІЛ 1 РОБОТА У СЕРЕДОВИЩІ MICROSOFT EXCEL**

## **Завдання 1.1. Робота з таблицями у середовищі табличного процесора Microsoft Excel**

Основний текст........

Додаток Б